# A Brief Introduction of SAD

### for ATF2 Flight Simulator

S.Kuroda(KEK)

mini work shop for flight simulator(LAL)2008

### SAD Input File( deck/daihon )

#### **Example**

….

```
! Element/Line DefinitionDRIFT D1=(L=1) D2=(L=1);    
QUAD Q1=(L=1 K1=0.1);LINE L1=(IBEG D1 Q1 D2)
MARK IBEG=(AX=0 AY=0
BX=1, BY=1)
```

```
….FFS USE-L1;
trpt;cal; end
```
….

;

Element/Line definition is similar to MAD, and easily converted to and from MAD. Unit is in MKSA. Slight difference: e.g. K1=B'L/B ρ K2=B''L/Br, K3=B'''L/B p, …. ); p ( KN is the integrated strength [1/m^N]. Also no factorials in definition.)

#### -L1; Calculation is done in FFS

Matching, Tracking, .… 'trpt' means transport line. When yo Like to impose periodic boundary condition, type 'cell' instead.

## What Can Be Done in SAD

**Matching** 

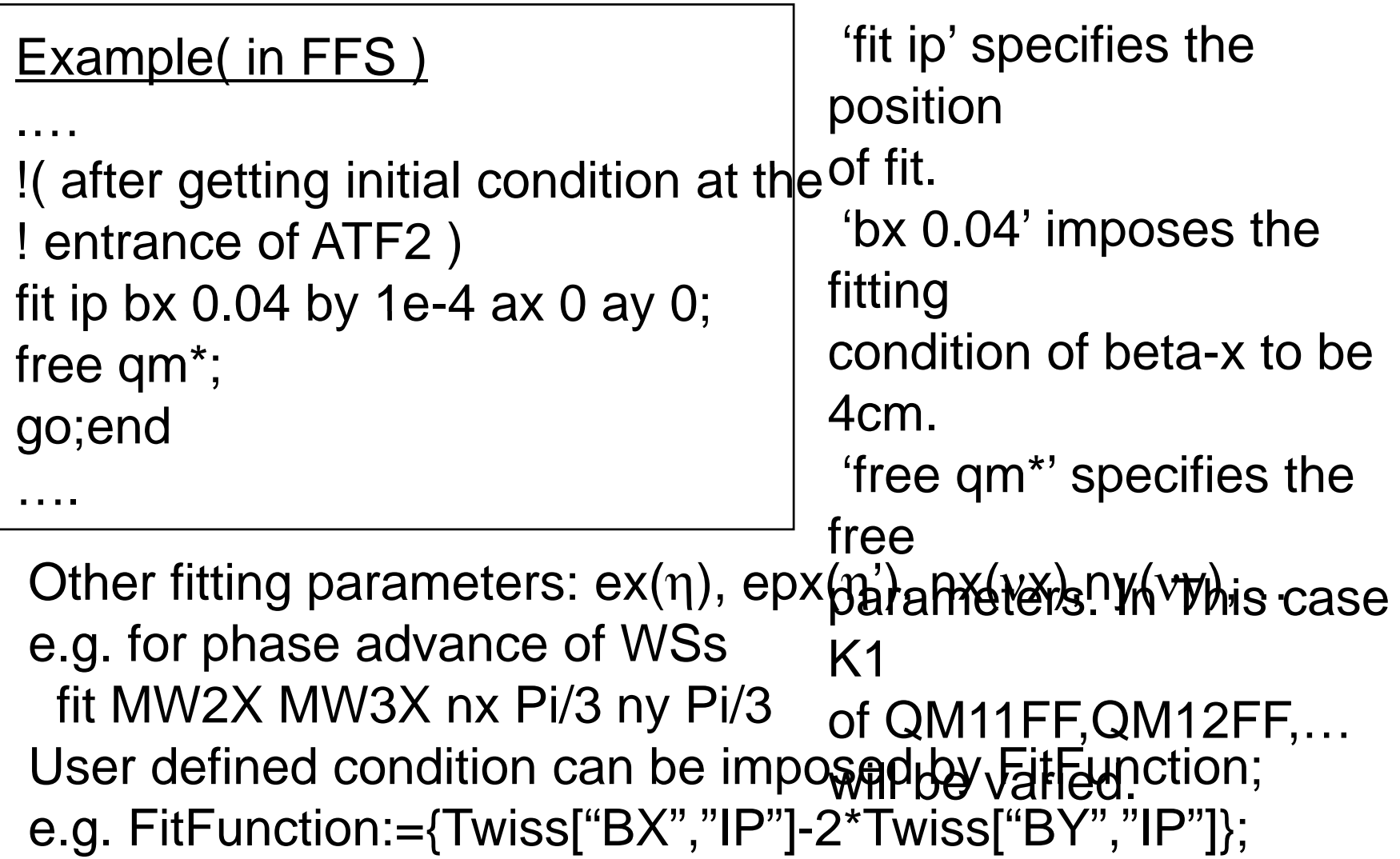

# What Can Be Done in SAD(2)

**Tracking** 

Useful functions;

DynamicApertureSurvey[range,nturn,options]

( useful for ring analysis )

TrackParticles[beam, destination-component]

```
( for simple tracking )
```

```
….
```

```
Usa
ge of 'TrackParticles'
```
e.g. beamout= TrackParticles[beamin, "IP"]

```
format of beamin/out
```

```
\{ location coordinate \}
```
coordinate= $\{x, px, y, py, z, dp/p, flag\}x(\# of particles)\}$ 

```
(flag-1(when the particle is alive), 0( when dead ).)
```
# What Can Be Done in SAD(3)

User defined program

Users can make their own program with 'Mathematica' like language.

```
e.g.1
InitDist[npart_]:=(
```
sigmax1=Sqrt[EMITX Twiss["BX",1]];

x1=Table[sigmax1\*GaussRandom[],{npart}];

beamin={1,{xi,xpi,yi,ypi,zi,pi,Table[1,{npart}]}};

Twiss, Element,…. :SAD function

```
);
```
….

Tk[npart\_]:=(InitDist[npart\_]; beamout= TrackParticles[beamin, "IP"] ); ! Typing Tk[1000] initiates tracking of 1000 particles.

```
e.
g.2
KnobWaistX[wx_]:=(
    Element["DX","SF1"]=Element["DX","SF1"]-0.00043123*wx;
    Element["DX","SD4"]=Element["DX","SD4"]+0.00256159*wx;
    Element["DX","SF6"]=Element["DX","SF6"]-0.0167073*wx;);); 
! Typing KnobWaistX[1e-3] changes horizontal waist position by 1mm.
```
### What to Be Prepared for FS

#### Input/Output interface from/to 'trusted' FS SAD needs information on BPM reading, magnet setting, …. and like to write new magnet strengths, …. Format?

#### **Graphics**

SAD standard: draw(Top Drawer), Plot,….( mathematica ) Tkinter?

For the time being, interactive mode is useful(when the deck er with 'end', SAD is waiting for next command from keyboard). It is also useful for debugging. SAD interface for non-SADists aftr debugging.

### Programs needed for ATF2

Need to steer beam to the dump. Need to access Cav.BPM. But without this we can maybe. for almost all software

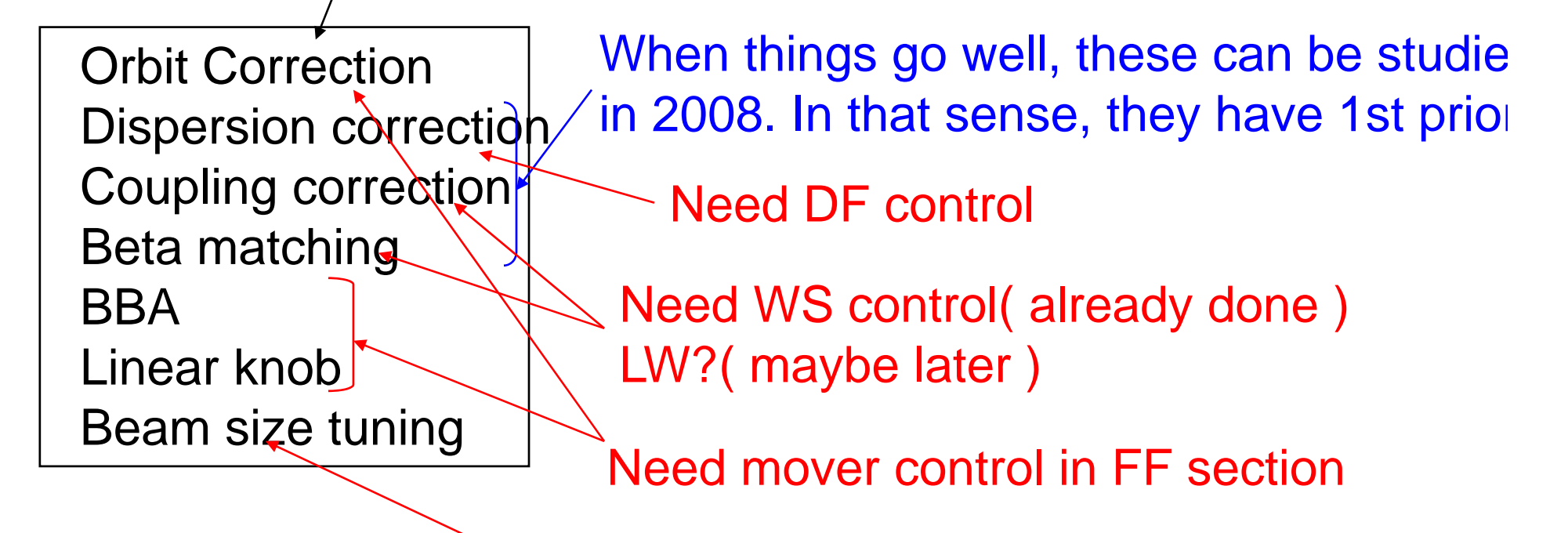

Control of Carbon WS, Honda/Shintake monitor

Preparation in 'trusted' FS